**Компоненты компьютерной системы**

#### **Владимир Борисович Лебедев**

ТТИ ЮФУ © 2010 кафедра САиТ

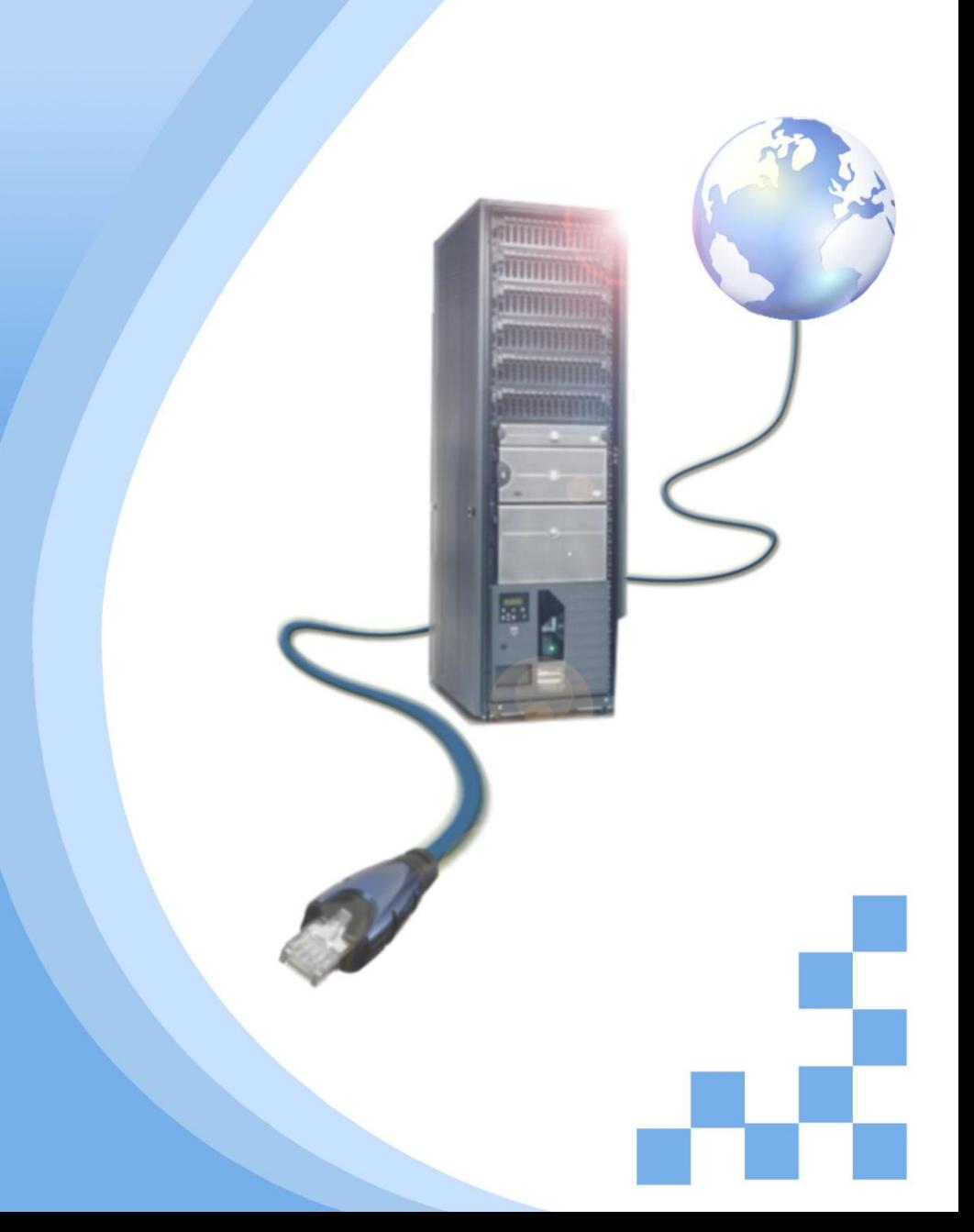

## **Программа**

- Безопасность и оптимальные методы работы
- Установка компонентов и проверка работоспособности
- Установка периферийных устройств
- Типы используемых кабельных соединителей

## **Безопасность и оптимальные**

 $\sqrt{4\pi}$ и $\pi$ еры с $\infty$ гоят из очень сложных компонентов и периферийных устройств, совместно выполняющих задания. Иногда какой-нибудь из компонентов ломается, иногда их приходится обновлять, чтобы улучшить функциональность системы. В некоторых случаях для этого приходится открывать компьютер и работать внутри корпуса. **Метерисог** 

При этом важно принимать необходимые меры предосторожности против поломки компонентов и причинения травм технику. Прежде чем открыть корпус, убедитесь, что компьютер выключен, а кабель питания вынут из розетки.

Компьютерные системы и мониторы бывают очень тяжелыми. Их нужно поднимать осторожно. Перед тем, как открывать корпус, обеспечьте достаточное количество места для работы. Работайте на ровной, чистой поверхности, достаточно надежной, чтобы выдержать вес тяжелого оборудования. Пространство должно быть хорошо организовано, без беспорядка и отвлекающих моментов, с достаточным освещением.

Носите подходящие средства защиты глаз, предохраняющие от пыли, мелких винтов и компонентов. Открывая корпус, учитывайте, что внутри есть острые края, о которые можно пораниться.

Блоки питания и мониторы работают под опасно высоким напряжением. Их имеют право открывать только специалисты.

## **Безопасность и оптимальные**

В некоторых компьютерных системах предусмотрена "горячая замена"<br>компонентов.

Это означает, что их можно подключать и отключать, не выключая компьютера. Данная функция позволяет не отключать систему при ремонте или обновлении. Обычно она встречается у высокопроизводительных серверов.

Если вы не уверены, что система поддерживает **горячую замену**, перед тем, как открывать корпус или снимать компоненты, ее нужно отключить. При установке или демонтаже компонентов работающей системы без возможности горячей замены оборудование и техник могут получить серьезные повреждения.

## **ЭСР (электростатический**

Внутренние компоненты системы особенно чувствительны к статическому электриче<br>**ЭСР (эле<mark>ктростатически</mark>й разряд)** представляет собой статический электрический Внутренние компоненты системы особенно чувствительны к статическому электричеству. разряд, который передается от тела человека к электронным компонентам компьютера. Статическое электричество необязательно чувствовать.

ЭСР может вызвать катастрофические поломки компонентов.

Также ЭСР может вызвать периодически повторяющиеся отказы, которые очень трудно обнаружить. В связи с этим необходимо обеспечить правильное заземление. Техник надевает специальный заземляющий браслет и подключается к корпусу. Заземление обеспечивает равновесие потенциалов и предотвращает ЭСР.

Электростатический разряд возникает тогда, когда два предмета с разными потенциалами соединяются друг с другом посредством проводника. В этом случае электроны перемещаются между двумя предметами, пытаясь сбалансировать заряд.

Этот процесс можно сравнить с соединением двух резервуаров с водой посредством трубопровода. В результате уровень воды в обоих резервуарах станет одинаковым. К сожалению, компоненты компьютера очень чувствительны к данному перемещению электронов, поэтому для предотвращения возникновения электростатического разряда следует принимать соответствующие меры.

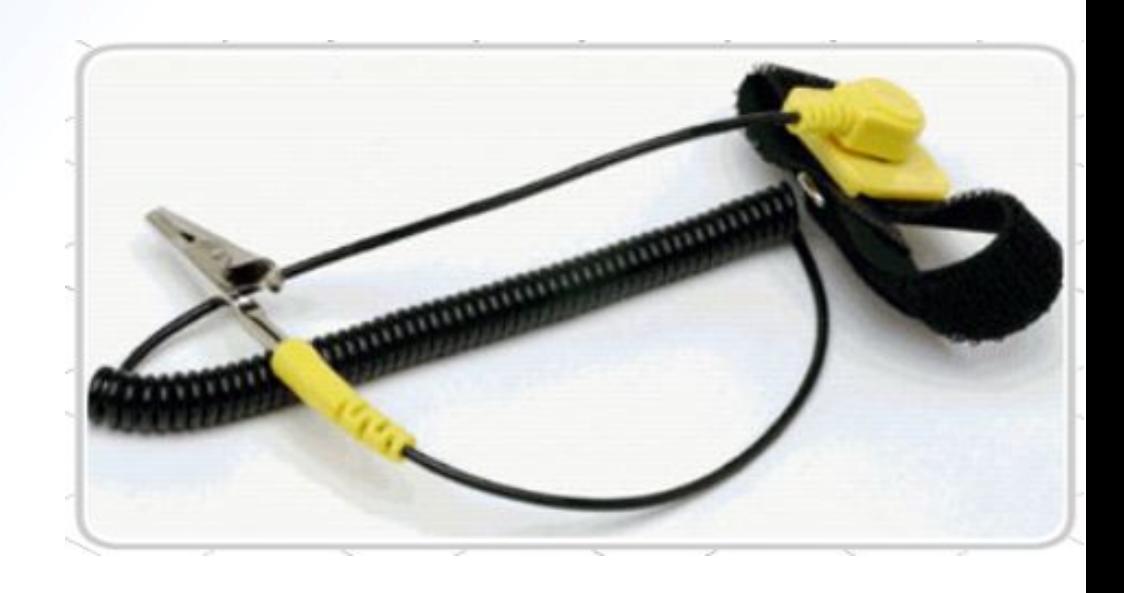

# **Правила надёжной работы с**

**При установке компонентов ни в коем случае не следует применять силу.** При избыточном усилии можно повредить и материнскую плату, и устанавливаемый компонент.

Кроме того, оно может нарушить работоспособность системы.

Поломки не всегда видны.

Слишком сильно надавив, можно повредить контакты и, соответственно, новые компоненты.

Чтобы обеспечить соблюдение всех мер предосторожности, стоит составить контрольную таблицу по безопасности.

# **Правила надёжной работы с**

**КОиспользуйте антистатический мат или антистатический браслет.** 

- Для хранения и перемещения компонентов компьютера используйте антистатические пакеты. Не упаковывайте более одного компонента в каждый пакет, поскольку их нагромождение может привести к поломке или расшатыванию частей компонентов.
- Не снимайте и не устанавливайте компоненты при работающем компьютере.
- Часто снимайте заряд, прикасаясь к металлической поверхности на корпусе или источнике питания. Это поможет предотвратить накапливание антистатического разряда.
- Работайте в помещении без ковровых покрытий, поскольку ковры являются аккумуляторами статического напряжения.
- Берите платы за края, стараясь не прикасаться к микропроцессорам или выводам плат расширения.
- Не прикасайтесь к микропроцессорам или платам расширения намагниченной отверткой.

# **Правила надёжной работы с**

**КОРИЯ ВРАФИЧЕНИЕМ КА**МПЬЮТЕРА ВЫКЛЮЧИТЕ ЕГО. Это защитит винчестер, шпиндель которого всегда вращается, когда компьютер включен.

- Храните установочные/сервисные компакт-диски вдали от источников магнитного поля, тепла и холода.
- Не кладите печатную плату любого типа на токопроводящую поверхность, особенно на металлическую фольгу. Литиевые и никель-кадмиевые батареи (Ni-Cad), используемые на платах, подвержены коротким замыканиям.
- Не используйте карандаш или инструменты с металлическим острием для переключения DIP-переключателей или касания компонентов. Графитовый стержень карандаша проводит ток и может легко причинить вред.
- Не позволяйте никому, кто недостаточно заземлен, прикасаться или переносить компоненты компьютера. Это справедливо в случае выполнения лабораторной работы с партнером. При передаче компонентов всегда соприкасайтесь руками, чтобы нейтрализовать разряд.

#### Следующие процедуры относятся к большинству компонентов системы.

1. Определите, поддерживает ли компонент горячую замену. Если нет (и при наличии сомнений), отключите питание перед тем, как открывать корпус.

2. Наденьте заземляющий браслет и подключите к корпусу системы или шасси, чтобы предотвратить вызванные ЭСР поломки.

3. Если производится замена, снимите старый компонент. Часто компоненты удерживают небольшие винты или зажимы. Снимая винты, проследите, чтобы они не упали на материнскую плату. Постарайтесь не сломать пластиковые защелки.

4. Проверьте тип подключения нового компонента. Каждая карта рассчитана на работу только в определенном типе разъема. При снятии или установке не следует применять силу.

5. Вставьте новый компонент в соответствующий разъем правильной стороной, тщательно выполнив все инструкции по установке из прилагаемой документации.

В процессе примите все меры предосторожности.

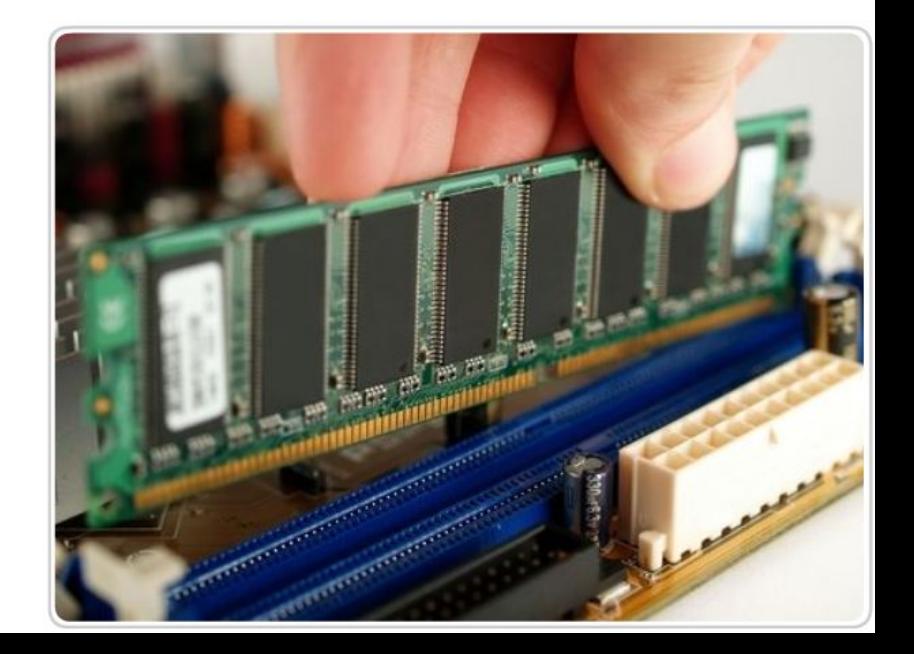

**работоспособности** компонента закройте корпус и подключите кабель питания и прочие кабели.

Включите систему и посмотрите, не появятся ли на экране сообщения. Если система не запускается, отсоедините все кабели и убедитесь, что компонент вставлен правильно.

Если и после этого система не запустится с новым компонентом, снимите его и попробуйте включить компьютер.

Если да, возможно, что компонент несовместим с наличным аппаратным и программным обеспечением. Выясните суть проблемы.

**Для некоторых компонентов необходимо установить специальное программное** обеспечение, или **драйвер**. Драйверы распространенных компонентов обычно есть в операционной системе, драйверы более специализированных компонентов требуют отдельной установки. Более новые операционные системы часто предупреждают о необходимости добавить драйверы.

Для повышения эффективности и функциональности драйверы постоянно обновляются. Самый современный драйвер можно скачать с веб-страницы изготовителя и использовать в обычном режиме. Обязательно прочтите сопутствующую документацию к драйверу и ознакомьтесь со списком возможных неполадок и правильной процедурой установки.

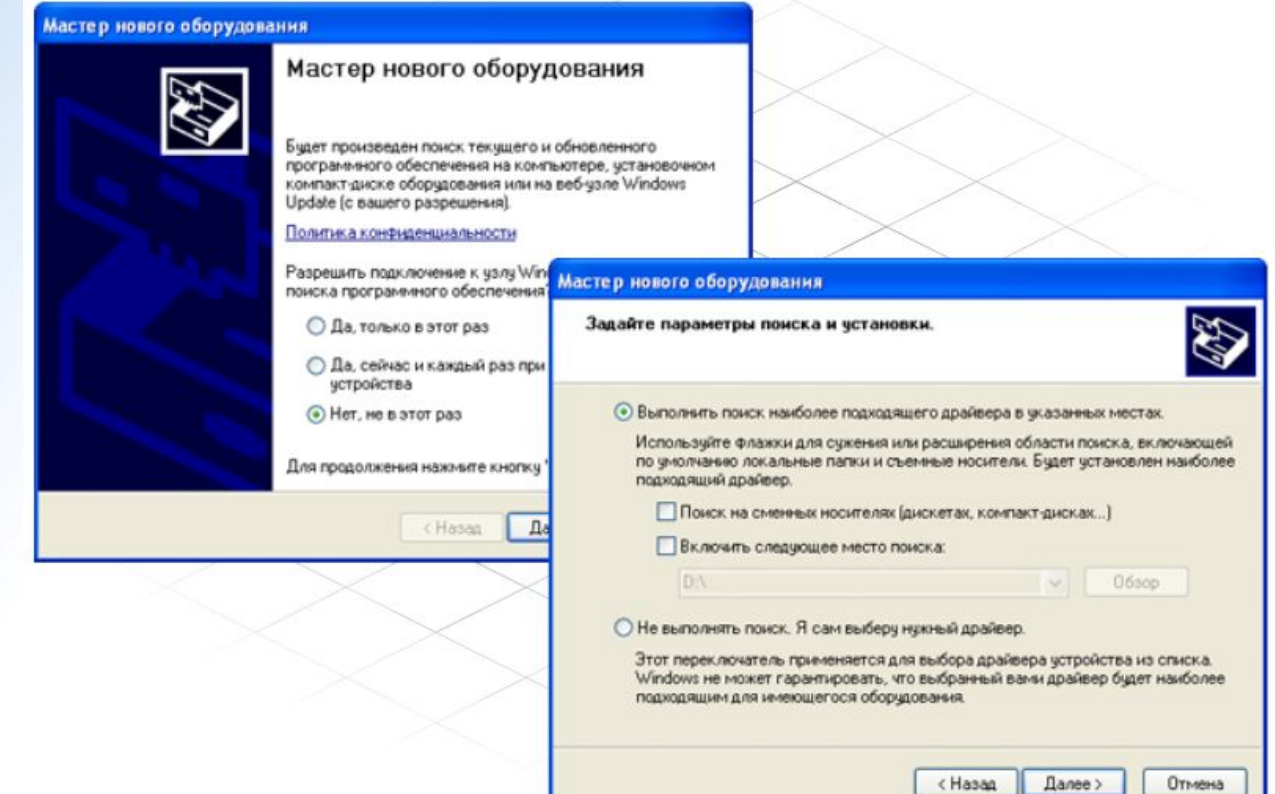

#### Установленный компонент нужно полностью проверить.

Компоненты рассчитаны на работу с определенными наборами **системных ресурсов**. Если два компонента попробуют использовать одни и те же ресурсы, один из них (или оба) дадут сбой. Чтобы устранить неполадку, нужно будет изменить ресурсы. Более новые компоненты и операционные системы способны динамически распределять системные ресурсы.

Если в работе устройства возникают неполадки, следует проверить пригодность и актуальность драйвера. Убедитесь, что операционная система правильно определила и идентифицировала устройство. Если проблема не исчезнет, выключите питание, осторожно переустановите компонент и убедитесь, что все правильно подключено. Проверьте правильность настроек по сопроводительной документации. Если устройство не начнет работать, возможно, компонент поврежден и его нужно вернуть продавцу.

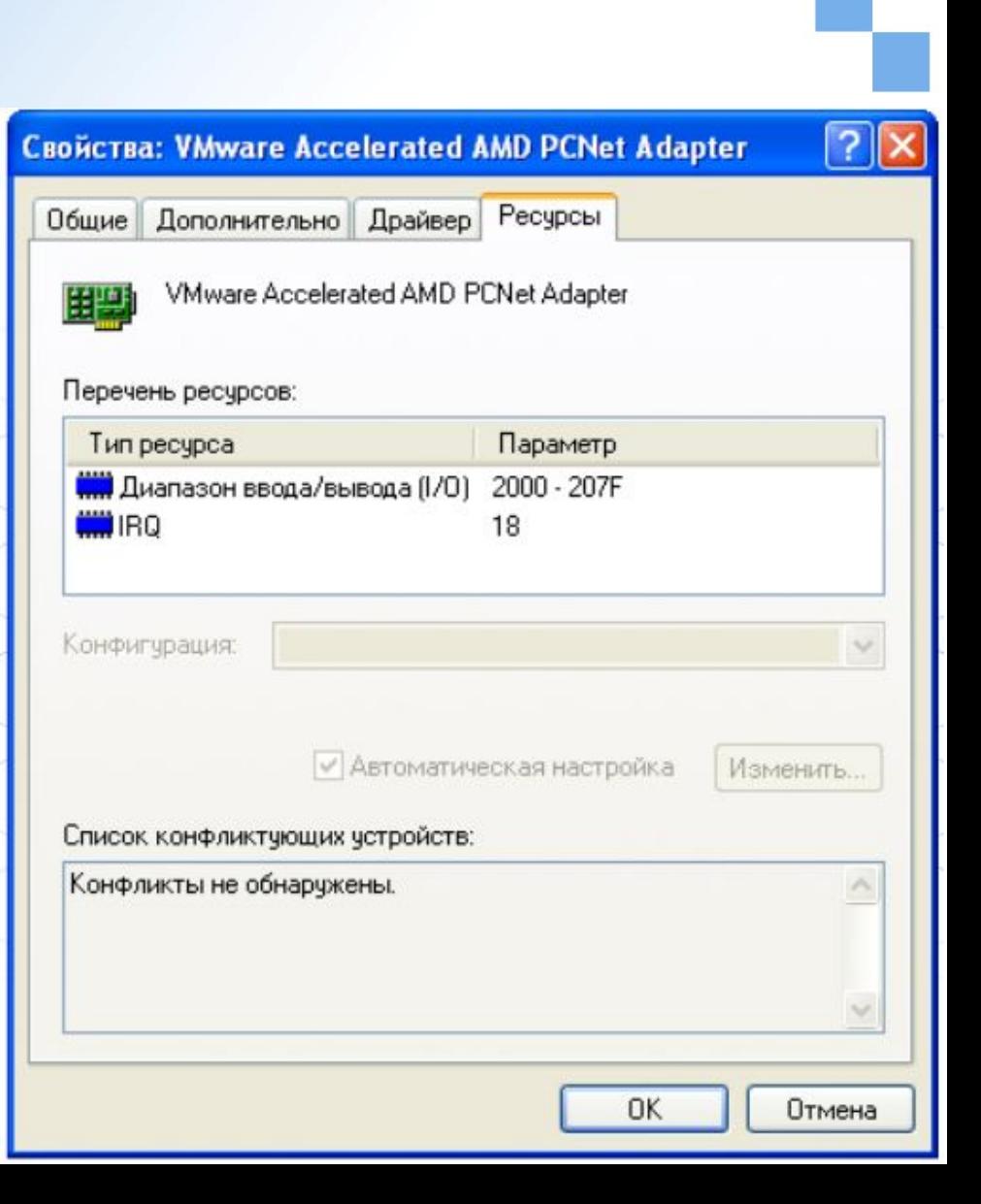

## **Установка периферийных устройств**

В отличие от внутренних компонентов, для установки периферийных устройств не нужно открывать корпус. Периферийные устройства подключаются к разъемам на внешней части корпуса с помощью проводов или беспроводной связи. Исторически периферийные устройства разработаны в расчете на определенный тип портов. Например, в конструкции принтеров для персональных компьютеров предусмотрено подключение к параллельному порту, который передает от компьютера к принтеру данные в определенном формате.

Недавно разработанный интерфейс универсальной последовательной шины (USB) сильно упростил использование проводных периферийных устройств. USB-устройства не требуют сложных процедур конфигурации. Они просто подключаются к соответствующему порту (при наличии нужного драйвера). Кроме того, все чаще появляются устройства, которые подключаются к **хост** с использованием беспроводной технологии.

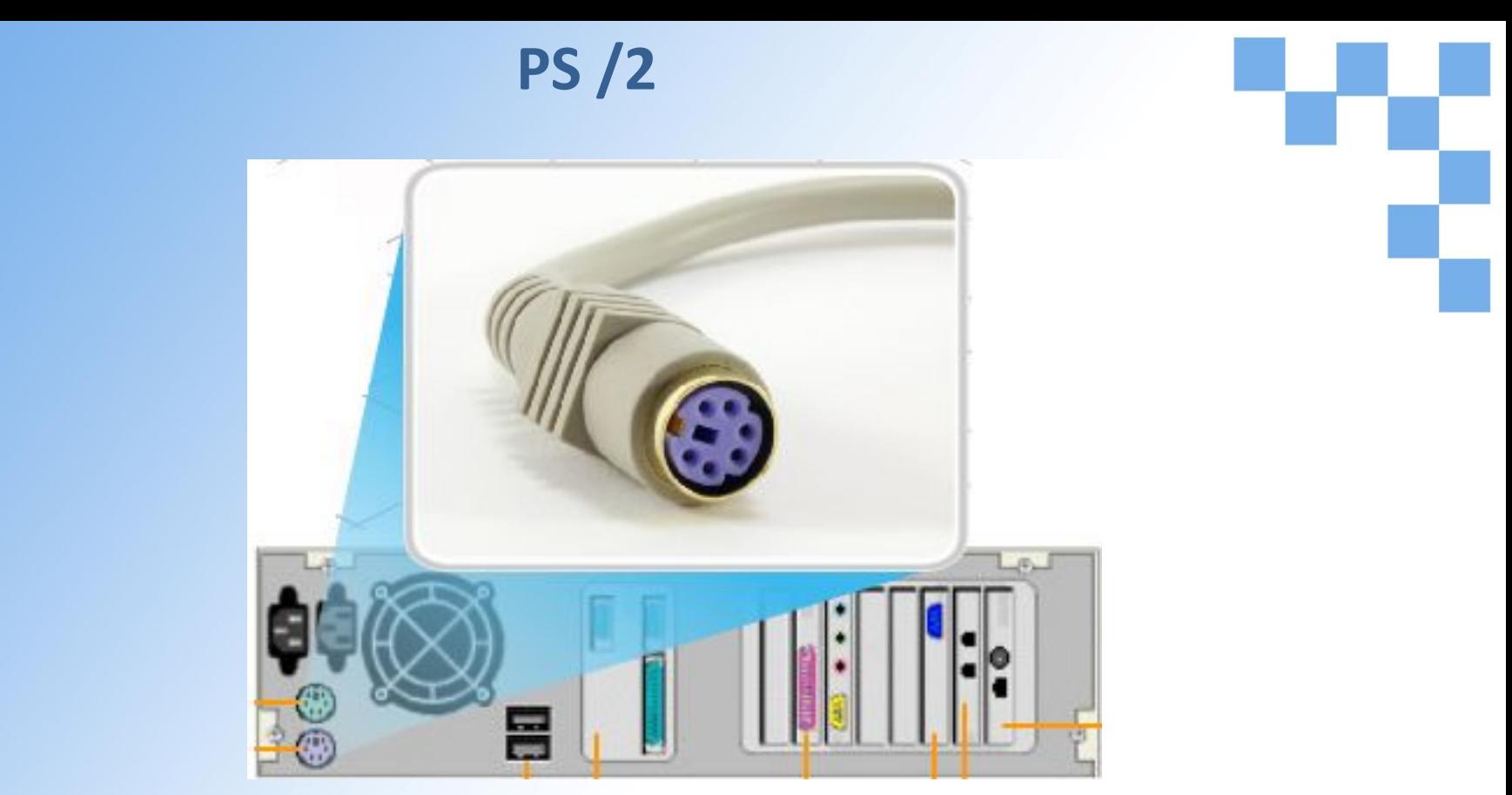

Эти разъемы, как правило, используются для подключения клавиатуры и мыши. Они компактны и оснащены маркировкой, позволяющей вставить их в гнезда правильной стороной.

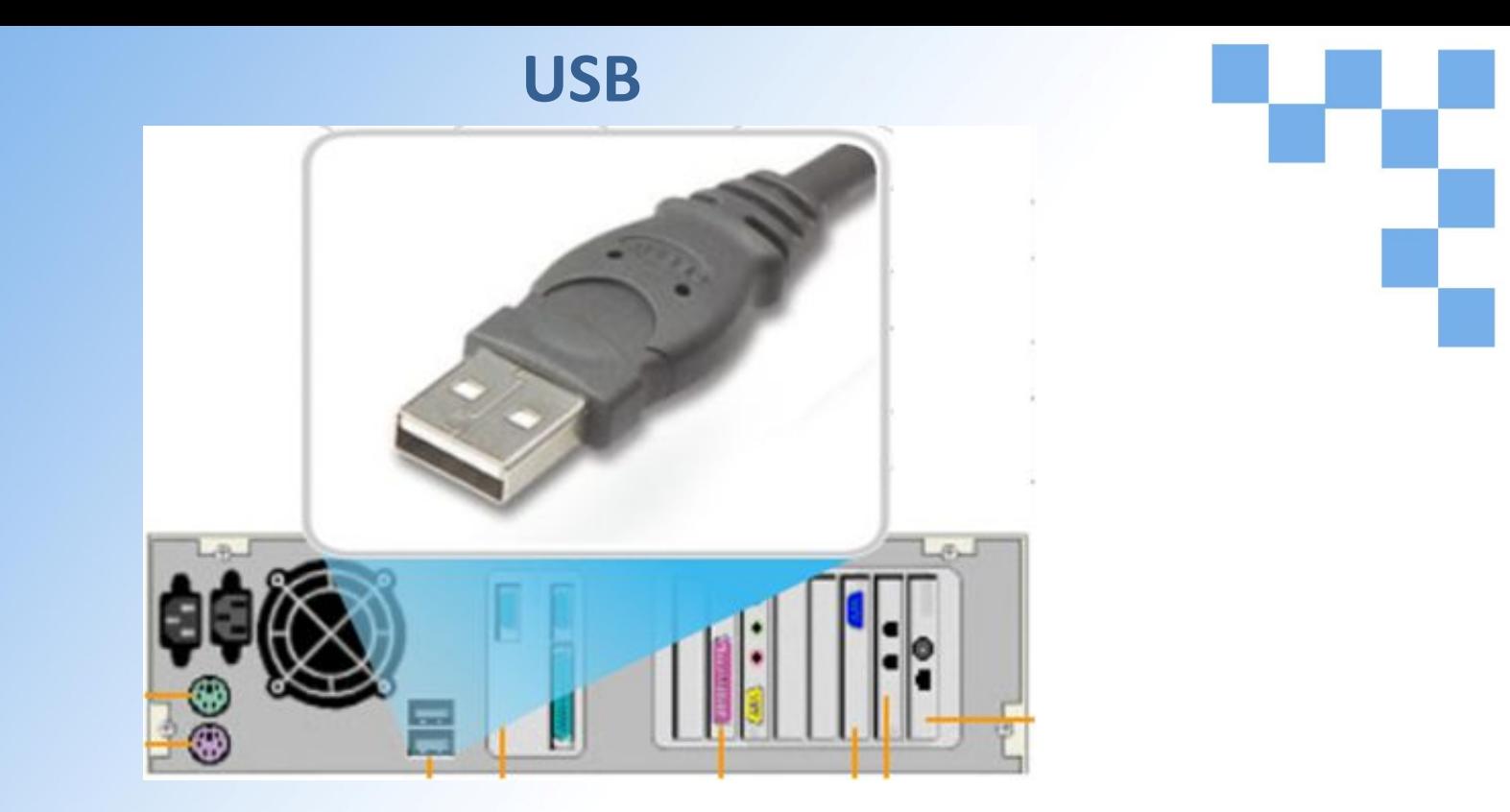

Шина USB (универсальная последовательная шина) обеспечивает соединение различных устройств и поддерживает возможность "горячей" замены (присоединения и отсоединения периферийных устройств, модулей или других блоков системы без прерывания ее функционирования) и принцип "включай и работай" (plug and play). Устройства, подключаемые к USB-порту, распознаются и конфигурируются операционной системой. В настоящее время имеется большое число устройств, подключаемых к USB -порту, а именно: мыши, клавиатуры, звуковые платы, динамики, сетевые интерфейсные платы, модемы и внешние запоминающие устройства.

### **Последовательный порт**

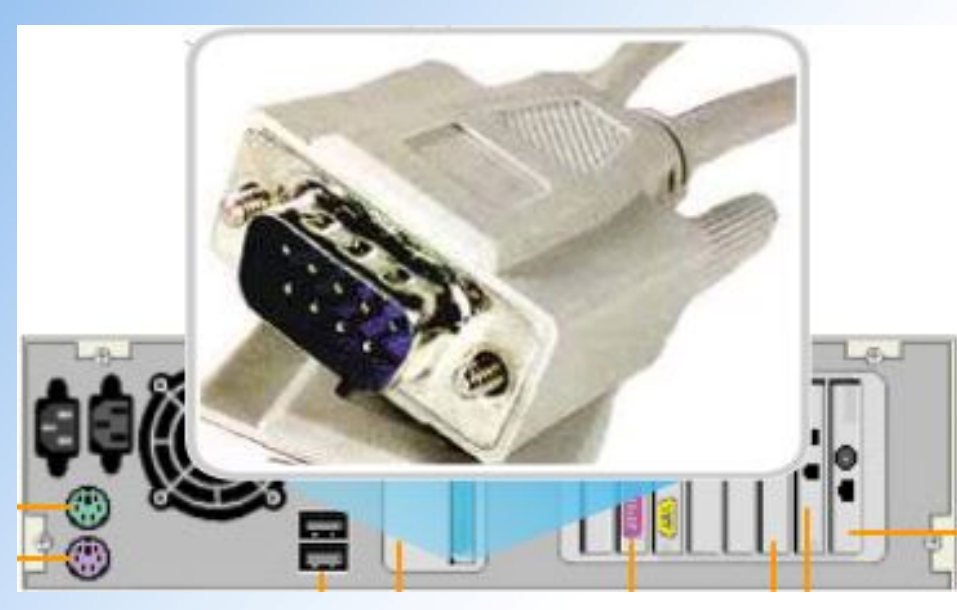

Последовательные порты (порты последовательного интерфейса) создавались в виде 25-штырьковых разъемов (DB25), но, как правило, на практике использовались только 9 штырьков.

Оригинальный 25-штырьковый разъем занимал много места и впоследствии был вытеснен разъемом с 9 штырьками (DB9). В современных компьютерах используются оба типа разъема для подключения периферийных устройств типа модема. Они также используются для подключения принтера или мыши, но эта функция со временем становится менее употребительной. Этот порт можно использовать для соединения двух компьютеров с целью обмена данными между ними.

#### **Параллельный порт**

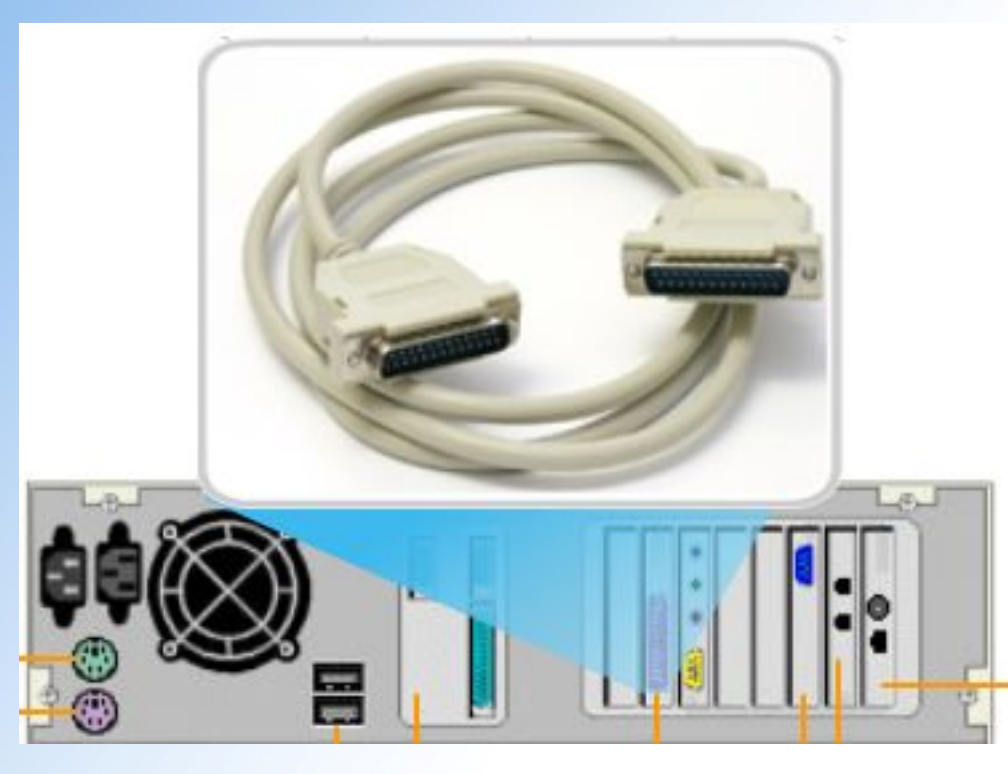

Параллельный порт изначально предназначался для связи компьютера с принтером. Он представляет собой 25-штырьковый разъем гнездового типа. Параллельные порты обычно используются для связи локального компьютера с принтерами, внешними устройствами записи, накопителями на магнитной ленте, CD- или DVD-дисководами. Этот порт можно использовать для соединения двух компьютеров с целью обмена данными между ними.

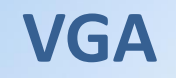

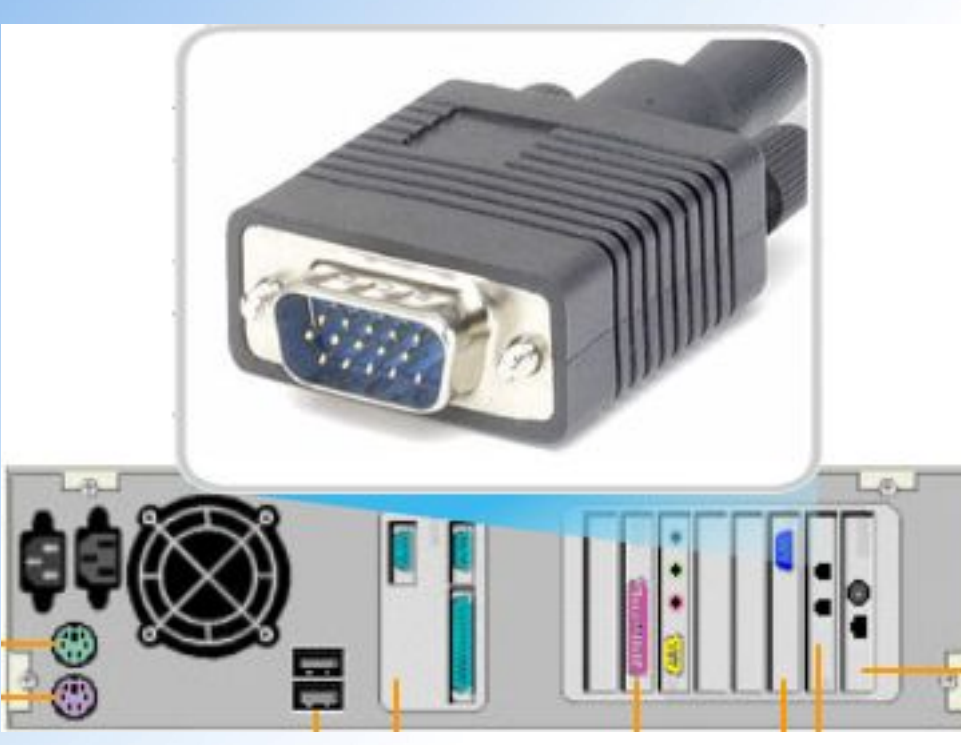

15-штырьковый видеоразъем является стандартным оборудованием персонального компьютера. Он используется для подключения мониторов с матрицей VGA или SVGA. В большинстве персональных компьютеров используется разъем DB15 (совместимый с видео высокой четкости (HD)), имеющий три ряда по 5 штырьков.

#### **Размер RJ-11**

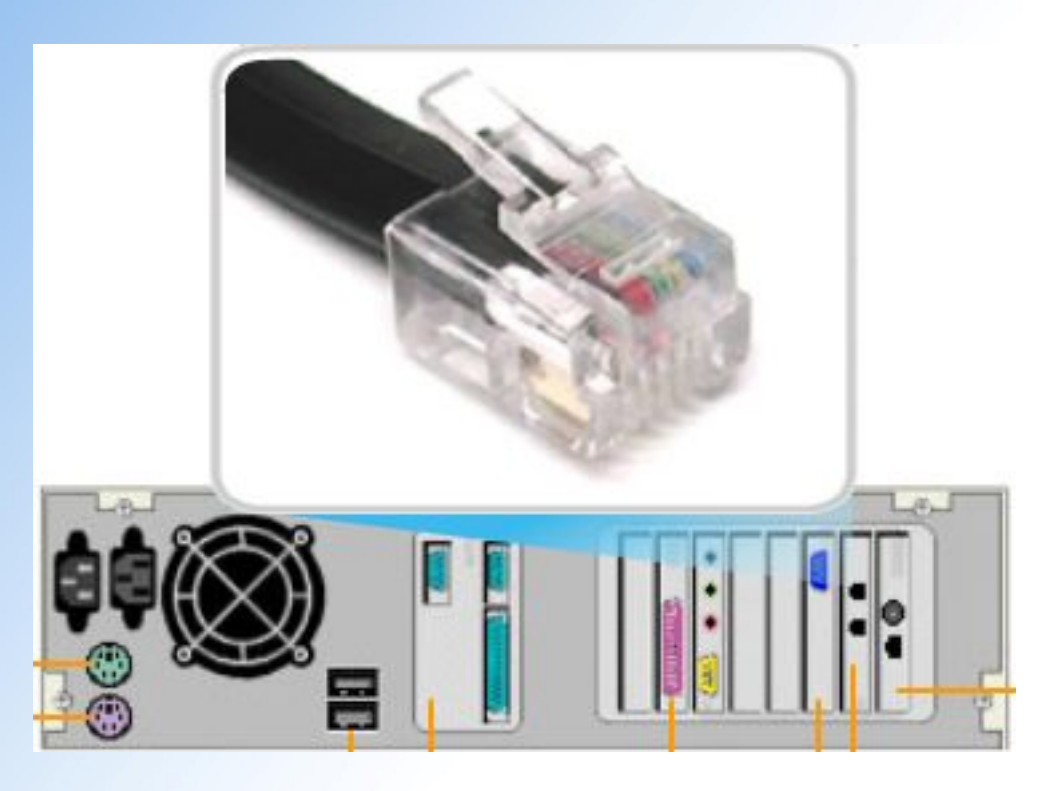

Разъем RJ-11 используется телефонными компаниями по всему миру в различных отраслях промышленности. Разъем такого типа используется в модеме для подключения компьютера к телефонной линии связи.

#### **Размер RJ-45**

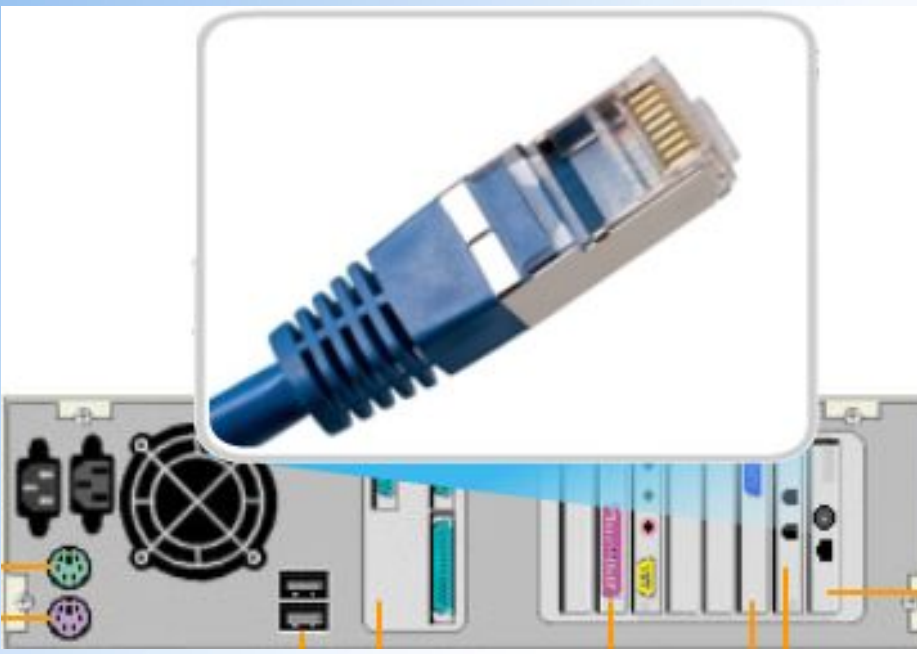

Разъем RJ-45 - стандартный разъем, использующийся для сетей Ethernet. Разъем данного типа используется для подключения компьютера к локальной сети (LAN) или к внешнему модему, например, к модемам, которые предоставляются Интернет-провайдерами, организующими высокоскоростные соединения с сетью Интернет через DSL или кабельные технологии.

## **Установка периферийных устройств**

Установка **периферийного устройства** выполняется в несколько этапов. Порядок и тип этих шагов зависит от типа физического подключения и от того, относится ли устройство к типу **самонастраивающихся (PnP).**  Предусмотрены следующие шаги:

- Подключение периферийного устройства к узлу с помощью соответствующего кабеля или беспроводного соединения;
- Подключение устройства к источнику питания;
- Установка соответствующего устройства.

Некоторые устаревшие устройства, так называемые "обычные устройства", не предусматривают самонастройки. Драйверы таких устройств устанавливаются после того, как устройство подключается к компьютеру и включается питание.

Драйверы самонастраивающихся USB-устройств в системе уже имеются. В таком случае при подключении и включении операционная система распознает устройство и устанавливает соответствующий драйвер.

При установке устаревшего или неподходящего драйвера периферийное устройство ведет себя непредсказуемо. В связи с этим необходимо установить самый современный драйвер.

### **Типы используемых кабельных соединителей**

Стандартный принтер, подключаемый к параллельному порту

Принтер, подключаемый к USB-порту и использующий технологию "PnP"

#### **Типы используемых кабельных**

Если подключенное и установленное устройство не работает, убедитесь, что все кабели правильно подключены и устройство включено в сеть.

У многих устройств, например, у принтеров, есть функция самодиагностики в автономном режиме без участия компьютера. Эта функция позволяет убедиться, что само устройство работает нормально. Если устройство работает, но не подключается к компьютерной системе, возможно, проблема в кабеле.

Замените подозрительный кабель проверенным. Если проблема не исчезнет, нужно будет убедиться, что операционная система опознает тот порт, к которому подключено периферийное устройство.

Если по виду все в порядке, возможно, что устройство несовместимо с текущим аппаратным обеспечением или операционной системой и для устранения неполадки нужна дополнительная информация.

Установленное периферийное устройство нужно полностью проверить. Если доступна только часть функций, скорее всего, драйвер устарел. Эту проблему несложно устранить методом загрузки и установки самого современного драйвера с веб-страницы производителя.

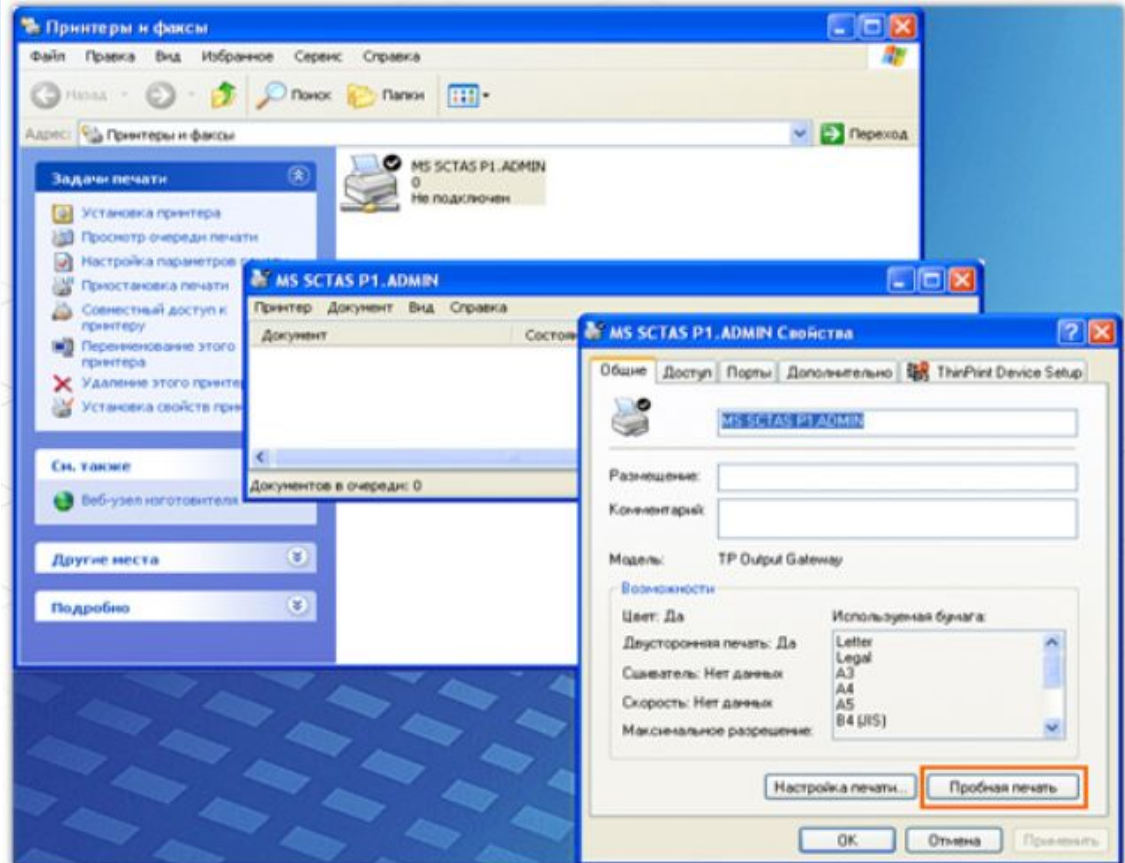

**Вопросы&Ответы**

**Компоненты компьютерной системы**

ТТИ ЮФУ © 2010 кафедра САиТ